## Contents

|       | Introduction                    | 7  |
|-------|---------------------------------|----|
|       | New Features in PowerPoint 2007 | 9  |
| 1.    | The Screen and its Elements     | 11 |
| 1.1   | The Office Button               | 11 |
| 1.2   | Quick Access                    | 13 |
| 1.3   | The Ribbon and the Tabs         | 13 |
| 1.4   | Thumbnails                      | 13 |
| 1.5   | Note Field                      | 13 |
| 1.6   | The Status Bar                  | 13 |
| 1.7   | View Buttons                    | 14 |
| 1.7.1 | Normal View                     | 14 |
| 1.7.2 | Slide Sorter                    | 14 |
| 1.7.3 | Slideshow                       | 14 |
| 1.7.4 | Zoom                            | 14 |
| 2.    | Basic Tasks in PowerPoint       | 15 |
| 2.1   | The Best Approach               | 15 |
| 3.    | Initial Tasks                   | 16 |
| 3.1   | Start a new, blank presentation | 17 |

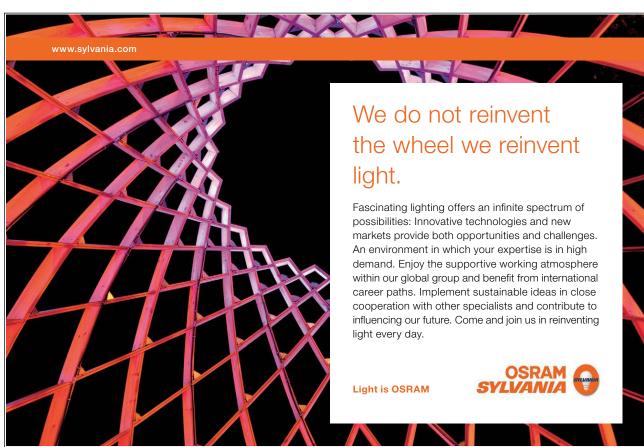

Download free eBooks at bookboon.com

| 3.2   | Begin a New Presentation Using a Template  | 19 |
|-------|--------------------------------------------|----|
| 3.3   | Customising the Slide Format               | 21 |
| 3.4   | Choosing a Colour Theme                    | 23 |
| 3.4.1 | Customise the Colour Theme                 | 25 |
| 4.    | <b>Putting Content in the Presentation</b> | 26 |
| 4.1   | Entering Text                              | 26 |
| 4.1.1 | Text Boxes                                 | 27 |
| 4.2   | Add a Slide                                | 27 |
| 4.3   | Slide with Pictures and Text               | 29 |
| 4.3.1 | Content Objects                            | 30 |
| 4.3.2 | Move, Resize and Rotate Image              | 35 |
| 4.3.3 | Image Effects                              | 36 |
| 4.4   | Excel Charts                               | 38 |
| 4.4.1 | Creating a New Excel Chart                 | 38 |
| 4.4.2 | Insert a Chart from an Excel Workbook      | 41 |
| 4.5   | SmartArt                                   | 44 |
| 4.6   | Multimedia Clips                           | 47 |
| 4.7   | Video Clips                                | 50 |
| 4.8   | Tables                                     | 53 |
| 4.9   | Inserting Other Objects                    | 55 |
| 4.10  | Drawings                                   | 57 |
| 4.11  | Hyperlinks                                 | 58 |

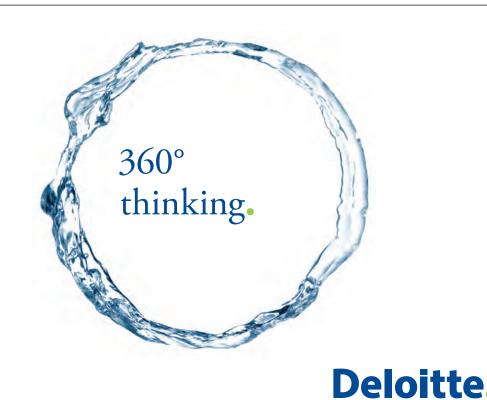

Discover the truth at www.deloitte.ca/careers

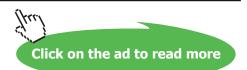

© Deloitte & Touche LLP and affiliated entities.

| 5.    | Refining the Presentation          | 60 |
|-------|------------------------------------|----|
| 5.1   | Date, Time and Slide Number        | 60 |
| 5.2   | Order of the Slides                | 62 |
| 5.3   | Transition Effects                 | 63 |
| 5.4   | Animations                         | 64 |
| 5.4.1 | Text Animation                     | 64 |
| 5.4.2 | Animating Images and other Objects | 70 |
| 5.5   | Setting the Slide Show             | 72 |
| 5.5.1 | Custom Slide shows                 | 75 |
| 6.    | Playing the Slide Show             | 78 |
| 6.1   | Handouts                           | 79 |
| 7.    | A Word about Presentation Skills   | 83 |
| 7.1   | PowerPoint in Practise             | 83 |
| 7.1.1 | Do not let PowerPoint run the Show | 83 |
| 7.1.2 | Not Everyone has Eagle Eyes        | 84 |
| 7.1.3 | Use the Effects with Care          | 84 |
|       | Concluding Remarks                 | 85 |

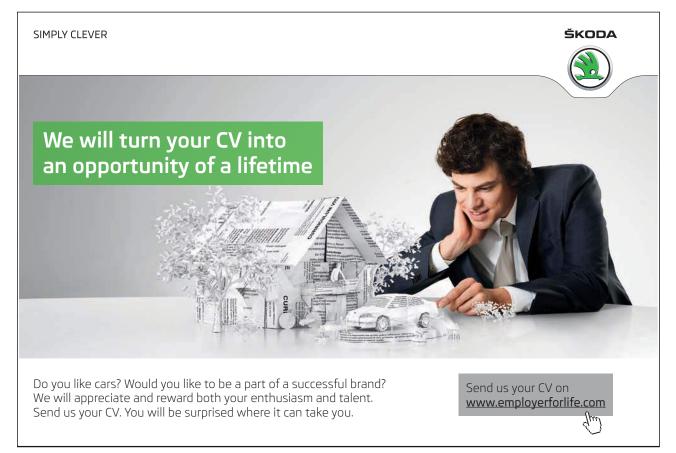